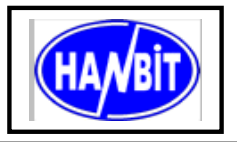

**40Pin Flash Disk Module for 128MB,192M, 256M, True IDE Interface Mode, 5.0V Part No**. **HFDOM40LX-xxxx**

## **GENERAL DESCRIPTION**

The HFDOM40LX series 40Pin Flash Disk on Module is a flash technology based with True IDE interface flash memory card for Lexar controller. It is constructed with flash disk controller chip and NAND-type (Samsung) flash memory device. The HFDOM40LX series operates in 5.0-Volt power supplies. It comes in capacity of 128, 192MB and up to 256 MB formatted 40Pin type .

By optimizing flash memory management, the life of this HFDOM40LX series can be extended to its maximum level. Because the ECC function is included, the correctness of data transfer between the HFDOM40LX series and a True IDE compatible interface device can be guaranteed.

 The HFDOM40LX series is fully compatible with applications such as CPU card / board, set top box, industry / military PC, security equipment, measuring instrument and embedded systems.

## **FEATURES**

- True IDE compatible host interface
- Direct plug in for 3.5″ IDE Connectors
- 40 pin 2.54mm IDE Connector
- Ultra-High Performance
- Support for CIS implemented with 256 bytes of attribute memory
- 5.0V operation voltage
- Burst Rate (to/from Host): up to 16.6MB/s (PIO mode 4)
- Sustained Write (Host to flash): minimum of 1.2MB/s
- Data Transfer Rate (device to PC via USB interface): up to 850KB/s
- Capacity : Min.  $128MB \sim$  Max.  $256MB$
- Auto Sleep Mode
- Low Power Dissipation
- Low VCC Program Inhibit Function

## **PRODUCT SPECIFICATIONS**

### **Capacities :**

128, 192 and up to 256 MB (formatted)

**Operating Voltage :** 5.0V ±10%

### **Power consumptions :**

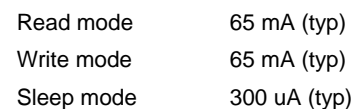

### **Environment conditions :**

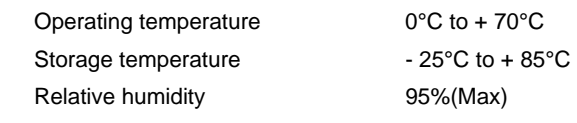

### **Mechanical conditions :**

Weight : Maximum 9.0g

## **ELECTRICAL SPECIFICATIONS**

### **Table 1.1 Absolute Maximum Ratings**

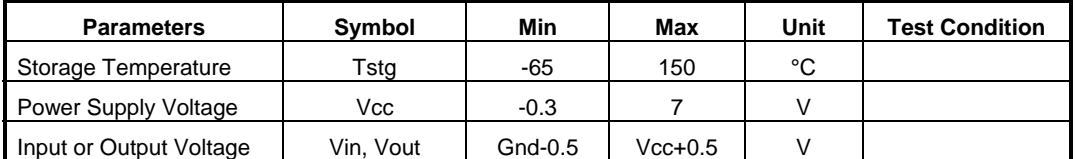

**NOTE :**Stress above those listed under Absolute Maximum Ratings may cause permanent

damage to the device. This is a stress rating only and functional operation of the device at these or any conditions above those indicated in the operational sections of this specification is not implied. Exposure to absolute maximum rating conditions for extended periods may affect device reliability.

### **Table 1.2 Recommended Operating Conditions**

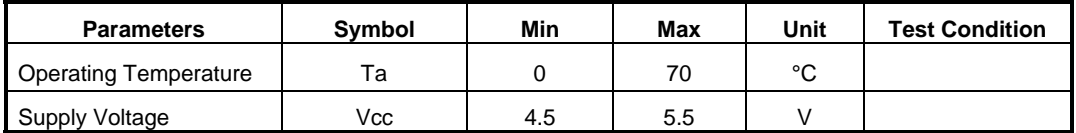

### **Table 1.3 DC Characteristics** (Ta = 0 to +70°C, Vcc =  $5V \pm 10\%$ , Vcc =  $3V \pm 5\%$ )

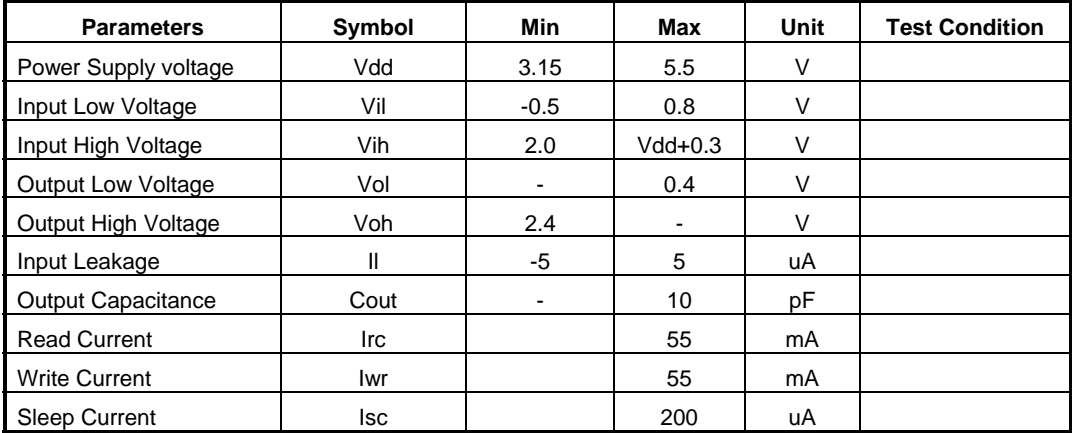

## **CAPACITY SPECIFICATIONS**

### **Table 1.4 Capacity Specifications**

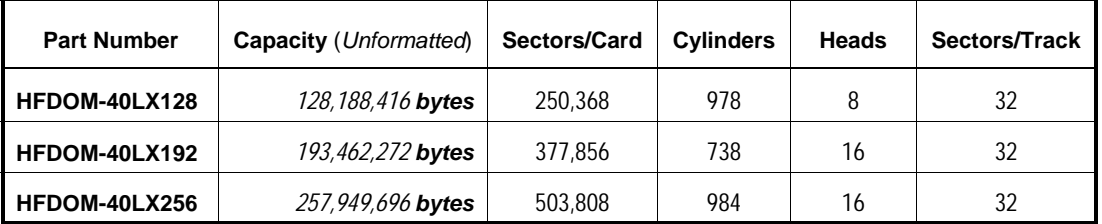

## **PHYSYCAL SPECIFICATIONS**

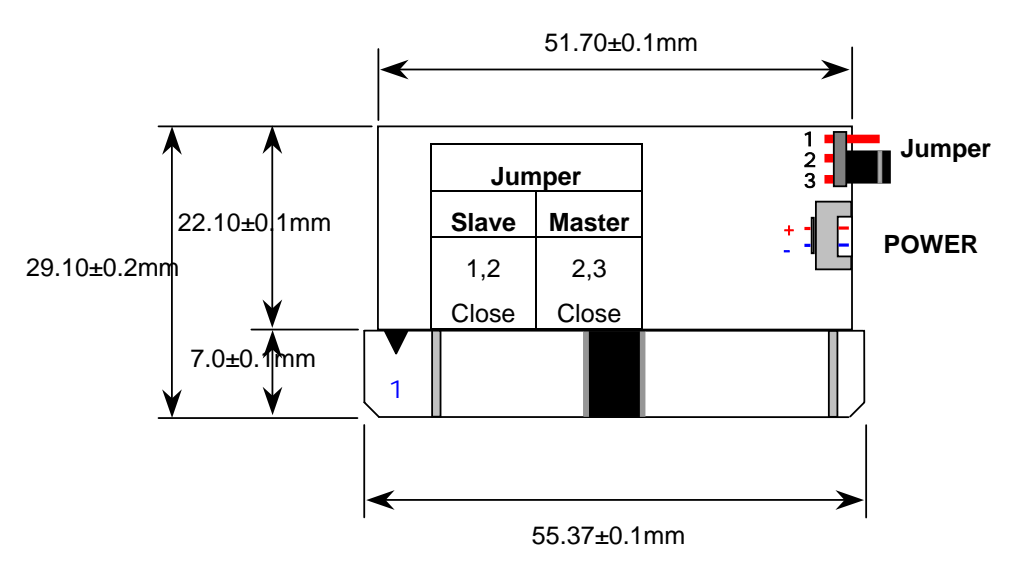

< View from front side >

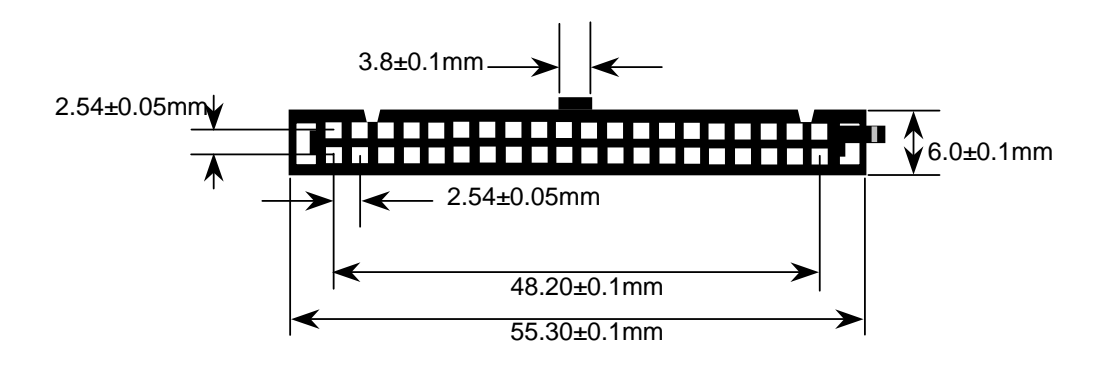

< View from connector side >

**Figure 1.1 40 pin Type Flash Disk Module Dimensions**

## **INSTALLTION GUIDE**

**REV 1.0 (February, 2003.)** 

#### **1) Setting Method (for example)**

Make sure your computer is turned off before you open the case.

Plug the carefully into the 40pin IDE slot on your computer.

**Caution:** Make sure to align pin1 on host adapter interface connector with pin 1 on your Flash Disk Module. Pin 1 is indicated by a triangle on the Flash Disk Module connector.

The Flash Disk Module is used power connector cable of the computer.

**Caution:** If you need to remove your Flash Disk Module, use both hands to pull it out carefully.

Check all cable connections and then replace your computer cover.

#### **2) BIOS setting Method (for example)**

Before you format or partition your new drive, you must configure your computer's BIOS so that the computer can recognize your new drive.

 Turn your computer on. As your computer start up, watch the screen for a message describing how to run the system setup program on the screen (sometimes called BIOS or CMOS setup). This is usually done by pressing a special key, such as **Delete**, **Esc** or **F1** during startup. See your computer manual for details. Press the appropriate key to run the system setup program.

*If your BIOS provides automatic drive detection (an "AUTO" drive type), select this option.* ( **We recommend to use Normal / CHS mode to partition your Flash Disk Module to get the maximum formatted capacity.** )

This allows your computer to configure itself automatically for your new drive.

*If your BIOS dose not provide "AUTO" drive detection, select "User-defined" drive setting and enter the CHS values from the table.* BIOS Settings (see specification) Capacity Cylinders Heads Sectors(unformatted) Save the settings and exit the System Setup program. ( your computer will automatically reboot ) After you configure your computer, you can use the standard DOS commands to partition and format your Flash Disk Module, as described below.

#### **3) Formatting Method (for example)**

To partition your new Flash Disk Module with Microsoft DOS program :

Insert a bootable DOS diskette into your diskette drive and restart your computer.

② Insert a DOS program diskette that contains the **FDISK.EXE** and **FORMAT.COM** 

programs into your diskette drive. Use the same DOS version that is on your bootable diskette. At the **A:\ >** prompt, type **"FDISK"** and press **Enter***.* 

③ Select **"Create DOS partition or logical DOS drive"** by pressing **1**. Then press **Enter**.

④ Select **"Create primary DOS partition"** by pressing **1** again. Then press **Enter**.

Create your first drive partition. If you are creating a partition that will be used to boot your computer (drive C), make sure that the partition is marked active.

⑤ Create an extended partition and additional logical drives as necessary, until all the space on your new hard drive has been partitioned.

When the partitioning is complete, FDISK reboots your computer.

**Caution:** Make sure to use the correct drive letters so that you do not format a drive that already contains data.

⑦ At the **A:\ >** prompt, type **"format c:/s"**, where **c** is **HFDOM40LX**, Repeat the format process for all the new partitions you have created.

After you format your drive, it is ready to use.

# **1. PIN INFORMATION**

## **PIN ASSIGNMENTS AND PIN TYPE**

### **Table 2.1 Pin Assignment and Pin type**

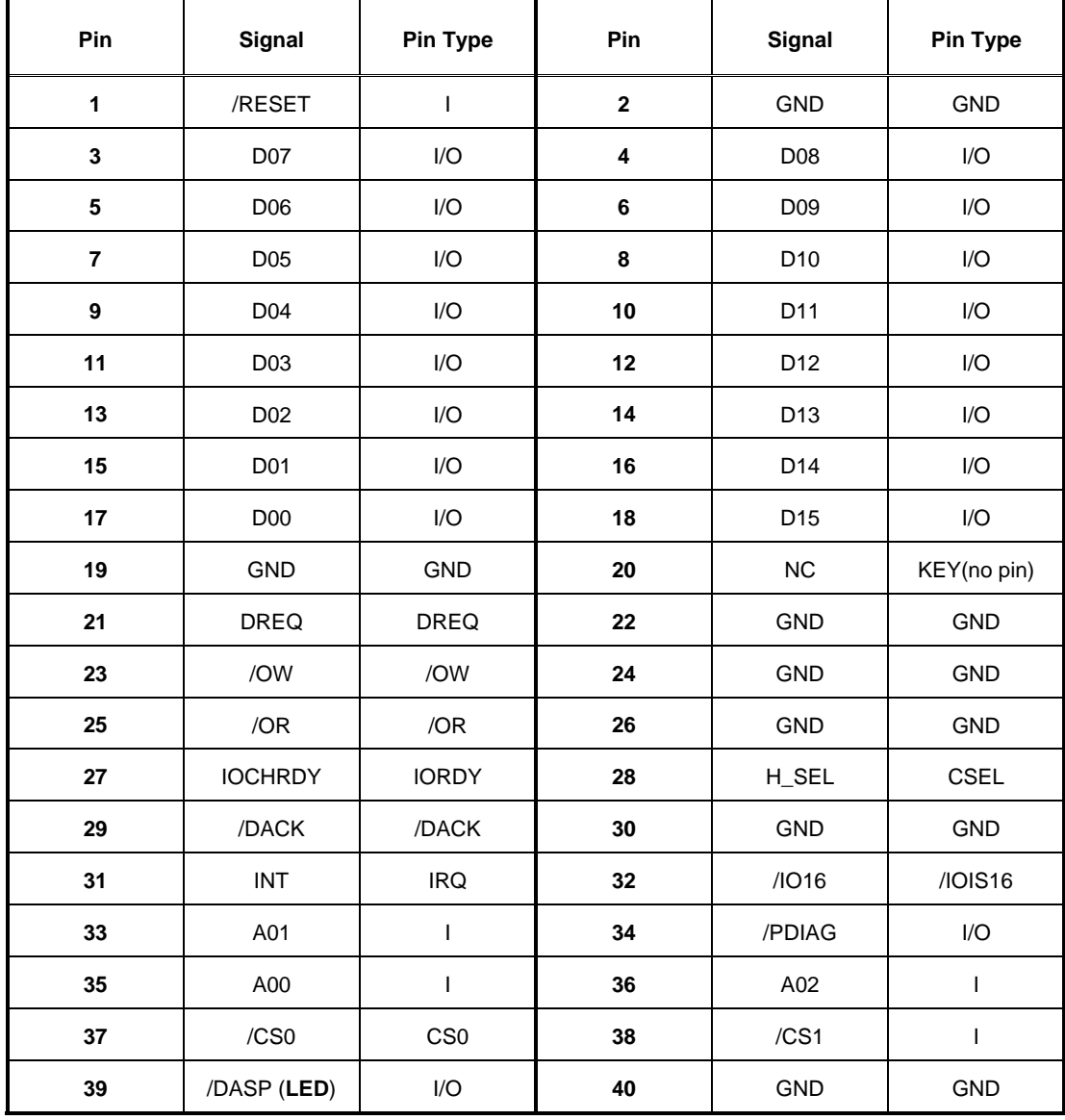

## **Signal Descriptions**

## **Table 2.2 Signal Descriptions**

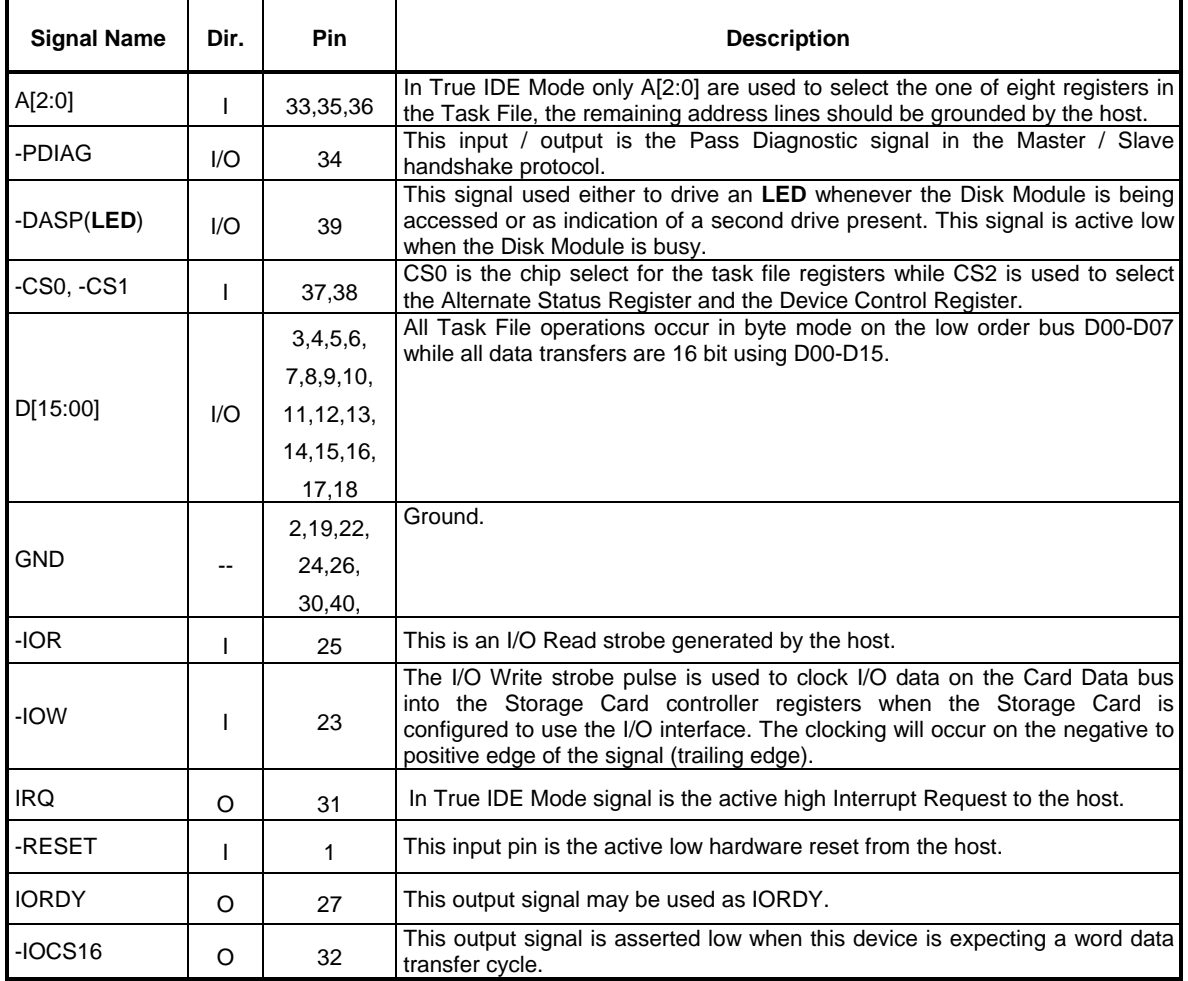

## **BLOCK DIAGRAM**

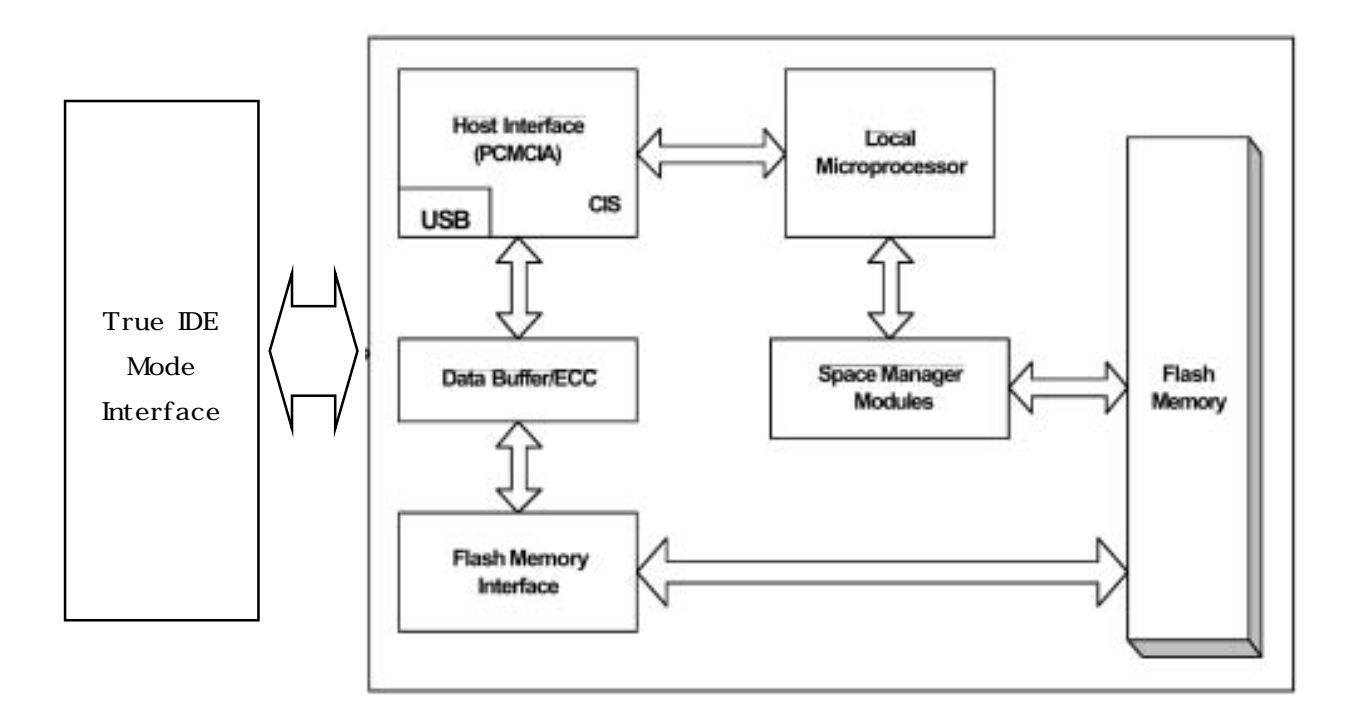

**Figure 2.1 Flash Disk Module Block Diagram**

# **2. INTERFACE BUS TIMING**

## **ACCESS SPCIFICATIONS**

### **IDE MODE I/O ACCESS SPECIFICATIONS**

In this True IDE Mode the Flash Disk Module protocol and configuration are disabled and only I/O operations to the Task File and Data Register are allowed. In this mode no Memory or Attribute Registers are accessible to the host.

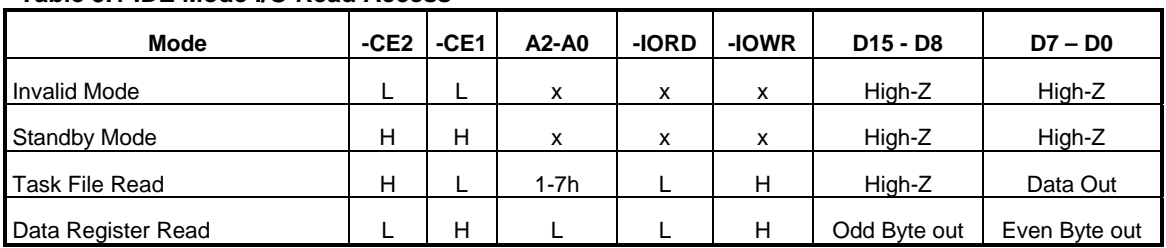

### **Table 3.1 IDE Mode I/O Read Access**

### **Table 3.2 IDE Mode I/O Read Timing**

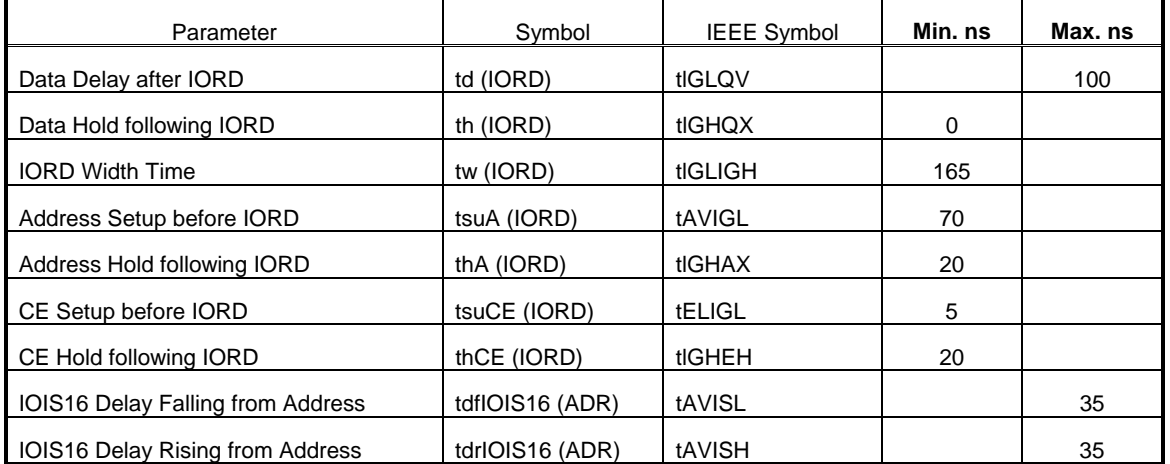

**NOTE:** The maximum load on -IOIS16 is 1 LSTTL with 50pF total load. All times are in nanoseconds. Minimum time from

–WAIT high to -IORD high is 0nsec, but minimum -IORD width must still be met.

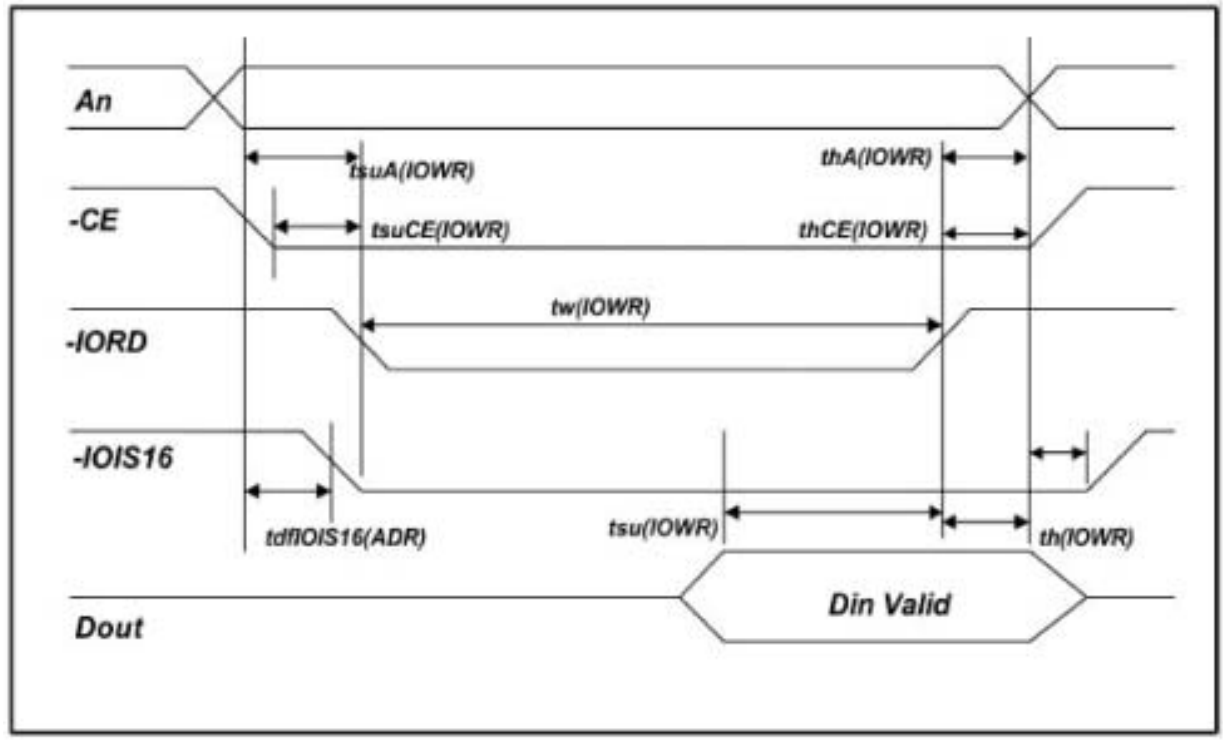

**Figure 3.1 IDE Mode I/O Read Timing Example**

## **Table 3.1 IDE Mode I/O Write Access**

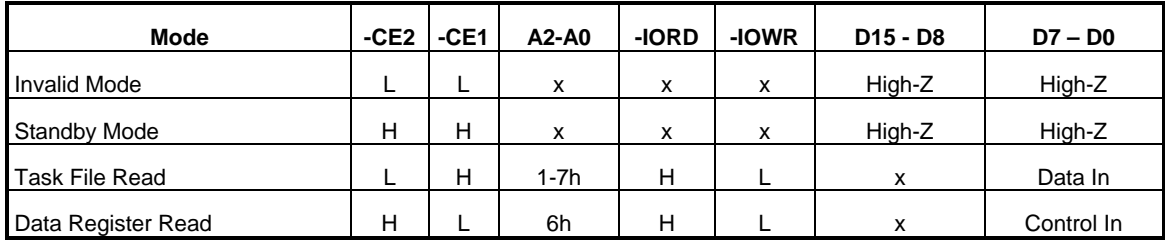

### **Table 3.3 IDE Mode I/O Write Timing**

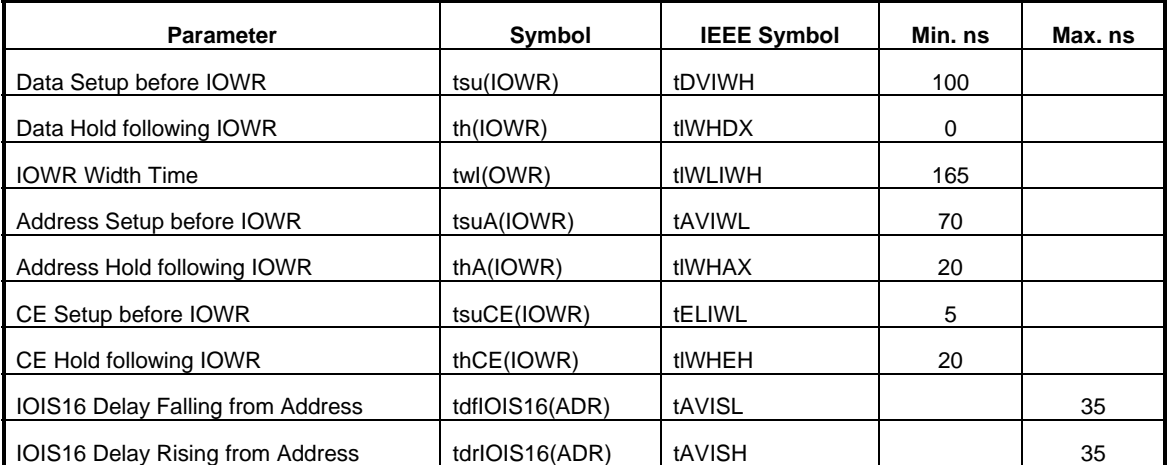

**NOTE:** The maximum load on -IOIS16 is 1 LSTTL with 50pF total load. All times are in nanoseconds. Minimum time from

-WAIT high to -IOWR high is 0nsec, but minimum -IOWR width must still be met.

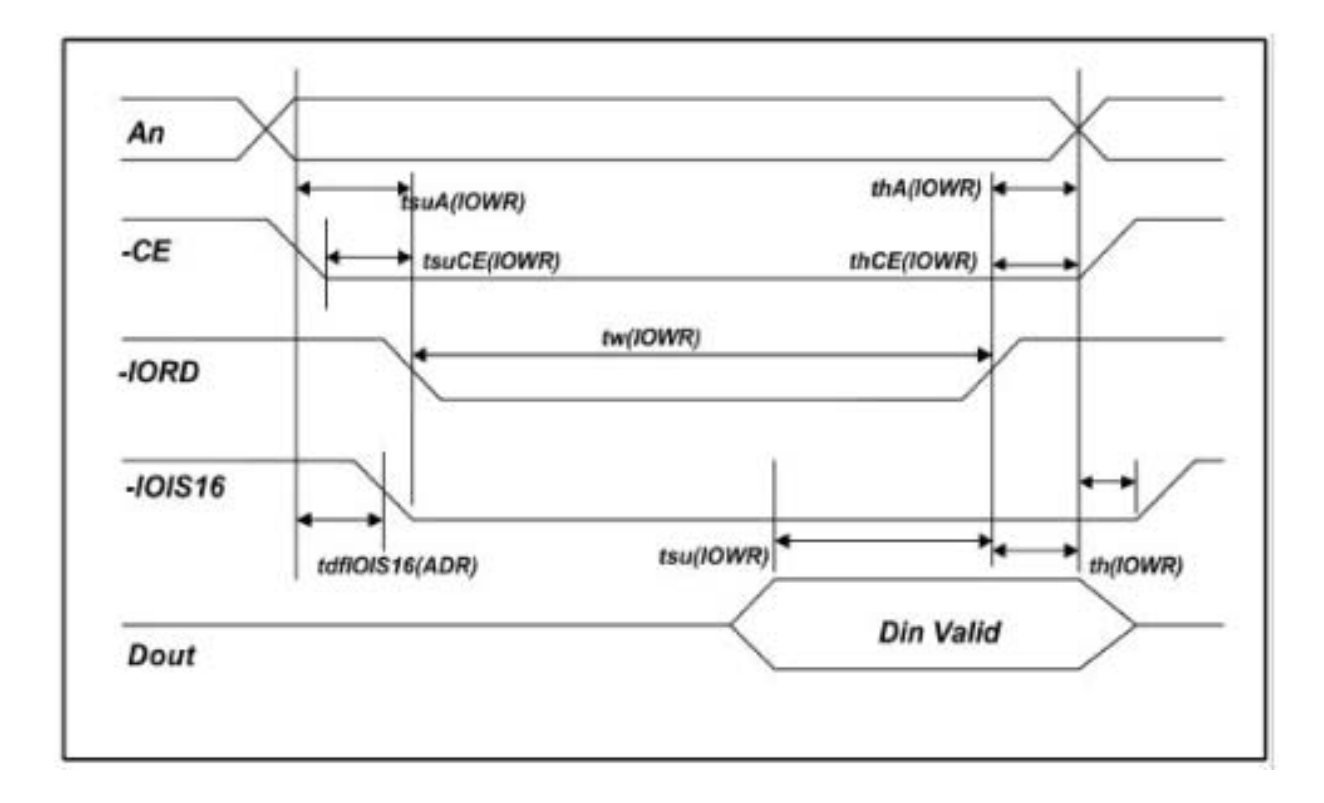

## **Figure 3.2 IDE Mode I/O Write Timing Example**

# **Ordering Infomation**

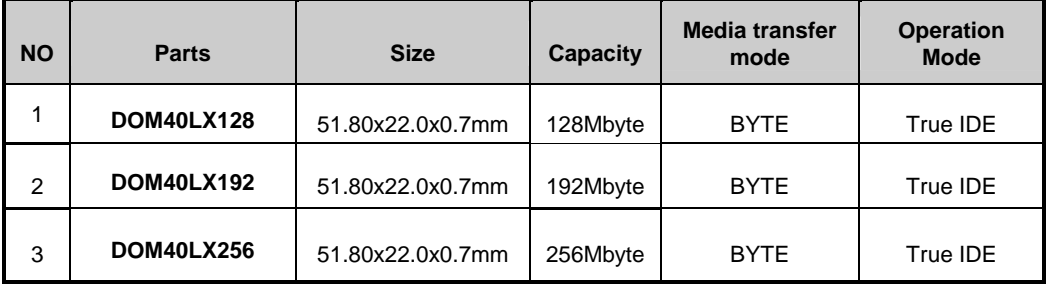